# **Tleischmann**

**BETRIEBSANLEITUNG Operating instructions Instructions de service DCC-DECODER 687303 DCC-DECODER 687403**  $\frac{1}{2}$ **DCC-DECODER 687503 DIGITAL-Adresse 3 (DCC-Standard-Adresse)** 

#### **BESTIMMUNGSGEMÄSSER GEBRAUCH**

Dieser DCC-DECODER ist für den Einbau in Modellbahnlokomotiven und Steuerwagen bestimmt, die mit einer digitalen Schnittstelle nach NEM 651/652 ausgestattet sind. Ein anderer Einsatz ist nicht zulässig.

#### **EIGENSCHAFTEN DES DCC-DECODERS**

Eine Lok mit diesem Decoder kann auf digitalen Anlagen (DCC oder Märklin® Motorola®, aber auch auf analogen Anlagen (Zweileiter- Gleichstrom oder Dreileiter Wechselstrom) betrieben werden. Der Decoder hat die besondere Fähigkeit, das System automatisch zu erkennen. Im Digitalbetrieb hat der Decoder die Adresse 3.

Automatisch gesteuerter, fliegender Wechsel aller 4 Betriebsarten ist ebenso gewährleistet wie die Unterstützung von Bremsstrecken.

128, 28, oder 14 Fahrstufen bei DCC-Betrieb, 14 Fahrstufen bei Motorola®-Betrieb.

Mit eingebautem DCC-Decoder ist die Geschwindigkeit der Lok lastunabhängig, d. h. ob bergauf oder bergab, die Lok fährt immer mit der gleichen Geschwindigkeit (bei ausreichender Motorleistung).

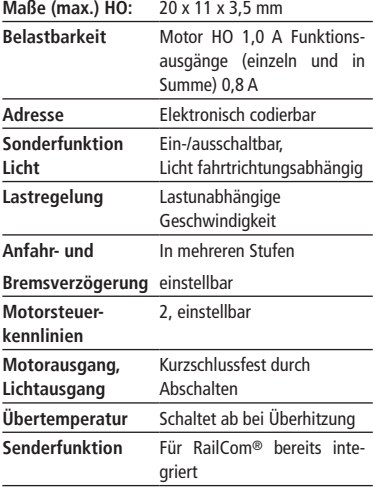

- 1. Das Lokgehäuse gemäß der Lokbetriebsanleitung, die der Lok beiliegt, abnehmen.
- 2. Den Gleichstromstecker aus der 6/8-poligen digitalen Schnittstelle der Lok herausziehen. Den Stecker gut aufheben! Damit lässt sich bei evtl. späteren Fehlern feststellen, ob ein Fehler in der Lok oder im DCC-DECODER vorliegt.
- 3. Den 6/8-poligen Stecker des DCC-DECODERS in die vorhandene Schnittstelle der Lok stecken. Hierbei darauf achten, dass die Markierung "1" bzw. der "weiße Punkt" am Stecker an der gleichen Kante wie die "1" der Schnittstelle liegt.

Bei Überschreiten des zulässigen Grenzwertes (ca. 100 °C auf Platine) wird die Motoransteuerung abgeschaltet. Zur Kenntlichmachung dieses Zustandes blinken die Stirnlampen in schnellem Takt (ca. 5 Hz). Die Wiedereinschaltung erfolgt automatisch mit einer Hysterese von ca. 20°C (also bei Absinken der Temperatur auf ca. 80°C) nach ca. 30 sec.

#### **Hinweis:**

Digitale DCC-Decoder sind hochwertige Erzeugnisse moderner Elektronik und mit besonderer Sorgfalt zu behandeln:

- Berührung mit Flüssigkeiten (z. B. Öl, Wasser, Reinigunsmittel…) gefährden den DCC-DECODER. • Unsachgemäße Behandlung mit metallischen
- Gegenständen (z. B. Schraubendreher, Pinzette…) kann den DECODER mechanisch/elektrisch schädigen.
- 
- Grobe Behandlung (z. B. Ziehen an den Litzen, Bauteile biegen) kann mechanische/elektrische Schäden verursachen.
- Löten am DCC-DECODER kann zum Ausfall führen.

#### **WEGEN KURZSCHLUSSGEFAHR BEIM EINBAU BITTE UNBEDINGT BEACHTEN:**

Das Fahrzeug kann mit allen Motorola®-Systemen bzw. kompatiblen Systemen verwendet werden. Die Funktionen F1 bis F4 können allerdings nur mit dem sog. "Neuen Motorola®-Format" benutzt werden. Um dieses zu aktivieren, müssen an der Central Unit 6021 die DIP-Schalter 1 und 2 auf die obere Position ("On") gestellt werden.

Sie wollen ihre Lok mit DCC-DECODER einmal auf einer Gleichstrom Anlage fahren lassen? Kein Problem, im Lieferzustand istdie entsprechende CV-Variable CV29 bereits so eingestellt, dass unsere DCC-Decoder auch auf "analogen" Gleichstromanlagen fahren können. Natürlich können Sie dabei nicht alle Highlights der digitalen Technik genießer.

- Vor dem Berühren des DCC-DECODERS geerdeten Gegenstand anfassen (z.B. Heizkörper).
- Da der DCC-DECODER im Betrieb Wärme produziert, sollte er mit dem beiliegenden, elektrisch isolierenden Klebestreifen an eine möglichst große Metallfläche geklebt werden.
- Beim Ankleben bitte sorgfältig darauf achten, dass keine über den Klebestreifen hinausstehenden DCC-DECODER-Teile mit Metall in Berührung kommen (eventuell Klebestreifen zuschneiden).
- Achtung beim Einstecken des Decoder-Steckers in eine Schnittstellen-Buchse, die sich auf einem Motor-Lagerschild oder nahe am Fahrgestell befindet! Hier unbedingt darauf achten, dass es nicht zum Kurzschluss zwischen Stecker und Lagerschild/Motor bzw. Fahrgestell kommt. Um die entsprechende Stelle zu isolieren, liegt dem Decoder ein zweiter Klebestreifen bei.

Im "analogen" Wechselstrom-System verhält sich der Decoder wie ein konventioneller Fahrtrichtungsumschalter.

#### **EINBAU DES DCC-DECODERS**

- 4. Den DCC-DECODER mit Hilfe des beiliegenden, doppelseitigen Klebestreifens lagerichtig – d.h. mit dem größten Bauelement zur Klebefläche – an die vom Hersteller der Lok vorgesehene Stelle oder, falls nicht anders angegeben, an eine Metallfläche mit guter Wärmeableitung kleben. Hierbei zuerst den Klebestreifen an die Metallfläche und dann den DCC-DECODER vorsichtig auf den Klebestreifen drücken.
- 5. Das Lokgehäuse wieder aufsetzen. Dabei darauf achten, dass die Litzen nicht eingeklemmt werden.

#### **DCC-BETRIEB**

DCC-Lok auf "halbe Geschwindigkeit" setzen um bei gleichem Regelbereich feinfühliger rangieren zu können (siehe auch CV155).

Lokomotiven mit eingebautem DCC-DECODER können Sie z.B. mit den FLEISCHMANN-Steuergeräten LOK-BOSS, PROFI-BOSS, multiMAUS, multiMAUSPRO, WLAN-multiMAUS, TWIN-CENTER, Z21 und Z21 start nach der NMRA-Norm betreiben. Welche DCC-Decoderfunktionen Sie in welchem Umfang nutzen können, wird vom Leistungsumfang des jeweiligen Steuergerätes bestimmt. Die in den jeweiligen Betriebsanleitungen unserer Steuergeräte beschriebenen Funktionen sind mit dem DCC-DECODER voll nutzbar.

> Der Decoder in diesem Fahrzeug verfügt über "Rail-Com®", d.h. er empfängt nicht nur Daten von der Zentrale, sondern kann auch Daten an eine RailCom® fähige Zentrale zurücksenden. Mehr dazu entnehmen Sie bitte der Anleitung zu Ihrer RailCom®-fähigen Zentrale. Standardmäßig ist RailCom® eingeschaltet. Für den Betrieb an einer Zentrale, die nicht über RailCom® verfügt, empfehlen wir RailCom® im Decoder auszuschalten (CV29, Bit 3=0).

Programmierung bei Märklin® "Mobile Station" und "Central Station"

Mit Steuergeräten nach der NMRA-Norm ist systembedingt der gleichzeitige, kompatible Fahrbetrieb mit mehreren Gleichstromfahrzeugen auf demselben Gleisabschnitt nicht möglich (s. a. Anleitung der jeweiligen Steuerung).

#### **MOTOROLA®-BETRIEB**

#### **MÄRKLIN® DELTA-SYSTEM2)-BETRIEB**

Der Decoder ist werksseitig auf die Adresse 3 eingestellt, daher muss das Fahrzeug für den Betrieb mit dem DELTA-System2)-Steuergerät auf ein entsprechendes Fahrzeugsymbol der zugeordneten Adressen umprogrammiert werden.

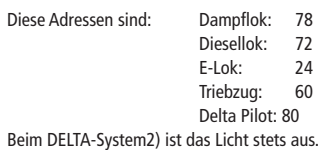

#### **ANALOGBETRIEB**

Da bei der Programmierung mit einer Motorola® Digitalzentrale von Märklin® nur Eingaben von 1 bis 80 möglich sind, muss der Wert "0" über die Adresse als "80" eingegeben werden.

Ausführliche Informationen finden Sie auch unter www.zimo.at unter anderem in der Betriebsanleitung "MX-KleineDecoder.pdf", zu Decoder MX630.

Fährt eine Lok mit diesem Decoder vom digitalen Bereich in einen analogen Bereich und ist der Trafo für diesen Bereich so eingestellt, dass die Lok in der gleichen Richtung weiterfahren soll, so tut die Lok dies auch. Die Geschwindigkeit ist dabei abhängig von der Einstellung am Trafo. So können sie also mit der Lok im digitalen Bereich rangieren und danach auf einer analogen Rundstrecke Ihrer Anlage fahren.

- These addresses are: Steam locomotive: 78
	- Diesel locomotive: 72 E-locomotive: 24
		- Multiple unit: 60
		- Delta Pilot: 80

#### **PROGRAMMIERUNG BEI DCC**

Der DCC-Decoder verfügt über eine Reihe weiterer Einstellmöglichkeiten und Informationen, die sein Verhalten bestimmen bzw. Rückschlüsse auf sein Verhalten zulassen. Diese Informationen sind bzw. werden in sogenannten **CVs** (CV = Configuration Variable) gespeichert. Es gibt CVs, die nur eine einzige Information (sog. "Byte") speichern, aber auch solche, die 8 Informationseinheiten (Bits) beinhalten. Die Bits werden von 0 bis 7 durchnummeriert. Bei der Programmierung brauchen Sie diese Kenntnisse. Die benötigten CVs haben wir Ihnen in der Tabelle aufgelistet.

Die Programmierung der CVs erfolgt mit Geräten, die die Programmierung "CV-direkt" byte- und bitweise beherrschen. Auch die Programmierung einiger CVs über die Register-Programmierung ist möglich. Ferner können alle CVs byte-weise auf dem Hauptgleis, unabhängig vom Programmiergleis, programmiert werden, soweit ihr Steuergerät diese Art der Programmierung (POM -Program on Main) beherrscht. Weitere Informationen zu diesem Thema erhalten Sie in den Gerätehandbüchern und Betriebsanleitungen

der jeweiligen Digitalsteuergeräte.

#### **BREMSSTRECKEN**

Der Decoder beherrscht das automatische Abbremsen in Bremsabschnitten, die nicht digital, sondern entweder mit Gleichstrom oder mit Wechselstrom (Märklin®-Bremsabschnitt) versorgt werden. Um auf diese Abschnitte zu reagieren, ist der Decoder per CV-Programmierung einzustellen.

Zunächst ist in CV29 der normale Analog-Betrieb auszuschalten, d.h. Bit 2 wird auf Null (0) gesetzt bzw. vom Gesamtwert der CV der Wert 4 abgezogen. Weiterhin ist in CV124 Bit 5=1 (Wert 32) die Bremsstrecken-Erkennung (Gleichstrom) einzuschalten.

Wird die Märklin®-Bremsstrecke mit Wechselspannung verwendet, ist diese zusätzlich mittels CV112 Bit 6=1 (Wert 64) einzuschalten.

Wird der Bremsabschnitt wieder von analog auf digital umgeschaltet, fährt die Lok wieder mit Ihren digitalen Befehlen weiter.

#### **MASSENSIMULATION**

128, 28, or 14 driving stages in DCC operation and 14 driving stages in Motorola<sup>®</sup> operation

Funktionstaste **F4** kann dann die Beschleunigung/ Verzögerung der Lok ein- und ausgeschaltet werden

#### (siehe auch CV156). **RANGIERGANG**

Einige Betriebssituationen erfordern eine feinfühlige Anpassung der Geschwindigkeit, den sog. Rangiergang. Über die Funktionstaste **F3** können Sie ihre

#### **RAILCOM®**

Wir haben unseren DIGITAL-Loks Beschleunigungsund Verzögerungswerte mitgegeben, die die Masse einer "echten" Lok simulieren (siehe Tabelle). Oft ist es aber von Vorteil, einmal auf diese Simulation verzichten zu können, z. B. beim Kuppeln. Über die • Beachten Sie beim Programmieren die Blinksi-

Ausser der zu programmierenden Lokomotive darf sich keine weitere Lok auf den Gleisen befinden!

- 1. **ESC**-Taste drücken
- 2. Menüpunkt "Neue Lok" auswählen
- 3. Menüpunkt "Datenbank" auswählen
- 4. Mit dem Drehknopf die Artikelnummer "36330' auswählen
- 5. Noch einmal die **ESC**-Taste an der Mobile Station drücken
- 6. Menüpunkt "Lok ändern" auswählen
- 7. Im Menüpunkt "Adresse" kann die Märklin®-Adresse ausgewählt werden
- 8. Im Menüpunkt "Name" kann der Name der Lok geändert werden

Die Funktionen F1– F4 können mit den 4 linken Tasten der Mobile Station aufgerufen werden. Dabei entspricht die oberste Taste der Funktion F1. Die aktivierten Funktionen können aber nicht im Display angezeigt werden.

Sollte die Programmierung ausnahmsweise auch nach einem zweiten Versuch nicht erfolgreich gewesen sein, führen Sie bitte einen Decoder-Reset durch (siehe CV8).

**PROGRAMMIERUNG BEI MÄRKLIN® 6020/6021** Mit einer Märklin® Zentrale 6020/6021 können alle CV's programmiert, aber nicht ausgelesen werden. • Der Fahrregler muss auf "0" stehen. • Ausser der zu programmierenden Lokomotive darf sich keine weitere Lok auf den Gleisen be-

finden!

gnale der Lokbeleuchtung.

• Solange sich der Decoder im Programmiermodus befindet, können beliebig viele Änderungen/ Ein-

STOP Taste zum Abschalten der Schienenspannung

stellungen vorgenommen werden. 1. STOP und GO Taste gleichzeitig drücken, bis ein

Reset ausgeführt wird

Adresse 80 eingeben

4. Fahrtrichtungsumschalter drücken und gedrückt halten, dann zusätzlich GO für mind. 0,5 sek. drücken, um Schienenspannung wieder einzu-

schalten

5. Dekoder ist im Programmiermodus = Langsames Blinken

- 6. Eingabe des zu ändernden Registers (zweistellig im Adressfeld)
- 7. Zur Bestätigung Fahrtrichtungsumschalter drücken = Schnelles Blinken
- 8. Gewünschten Wert eingeben (zweistellig im Adressfeld)
- 9. Zur Bestätigung Fahrtrichtungsumschalter drücken = Langsames Blinken

Falls weitere CVs programmiert werden sollen, Punkt 5-9 wiederholen.

Wenn die Programmierung beendet werden soll, die Zentrale auf "STOP" schalten oder die Adresse "80" eingeben und kurz die Fahrtrichtungsumschaltung betätigen.

#### **HINWEIS ZUM AUSSCHALTEN DER DIGITAL-AN-LAGE**

Zum Ausschalten ihrer Modellbahn-Steuerung aktivieren Sie bitte zuerst die Nothalt-Funktion des Steuergerätes (siehe hierzu die Betriebsanleitung des Steuergerätes).

Anschließend kann der Netzstecker der Stromversorgung gezogen werden.

RailCom ist eingetragenes Warenzeichen der Lenz GmbH, Giessen Märklin und Delta-System sind eingetragene Warenzeichen der Gebr. Märklin & Cie. GmbH, Göppingen Motorola ist ein eingetragenes Warenzeichen der Motorola Inc., **MOTOROLA® OPERATION**

The vehicle can be used with all Motorola® and compatible systems. The functions F1 to F4 can only be used with the so-called "new Motorola® format" however. In order to activate these, the DIP switches 1 and 2 on the Central Unit 6021 have to be set to the top position ("On").

#### **MÄRKLIN® DELTA-SYSTEM2) OPERATION**

The vehicle decoder has been preset to the address 3 by the manufacturer so that the address has to be reprogrammed to a corresponding vehicle symbol for the allocated addresses before a Delta-System2) operation is possible.

Using the Delta-System2), the lights are always switched off.

#### **ANALOG OPERATION**

You want to run your DCC-loco once in while on a DC layout? No problem at all, because as delivered, we have adjusted the respective CV29 in our decoders so that they can run on "analog" layouts as well! However, you may not be able to enjoy the full range of digital technique highlights.

If a locomotive with this decoder runs from the digital layout into an analog layout and the transformer is set for this area that the locomotive will continue in the same direction, so the locomotive will do so. The speed is dependent on the setting of the transformer. You can then shunt the train in the digital layout and then go to run in an analog circuit of your model railway layout.

In analog AC systems, the decoder acts as a conventional direction of travel commutator.

#### **PROGRAMMING WITH DCC**

The DCC-decoder enables a range of further settable possibilities and information according to its characteristics. This information is stored in so-called **CVs**  (CV = Configuration Variable). There are CVs which store only a single information, the so-called Byte, and others that contain 8 pieces of information (Bits). For FLEISCHMANN, the Bits are numbered from 0 to 7. When programming, you will need that knowledge. The CVs required we have listed for you (see CV table).

The programming of the CVs can be done with any controller which is capable of the programming by bits and bytes in mode "CV direct". The programming of some CVs by register-programming is also possible. Furthermore, all CVs can be programmed byte-wise on the main track, independently from the programming-track. However, this is possible only if your appliance is capable of this programming-mode (POM - program on main).

Further information concerning that issue is given in the respective manuals and operating instructions of the digital controllers.

#### **BRAKING SECTIONS**

The decoder is able to automatically slowdown the locomotive in brake sections which are not digital, but which are either supplied with DC or with AC (Märklin® braking section). The decoder is to be adjusted with CV programming before a reaction to these sections is possible.

First of all, the normal analogue operation has to be deactivated in CV29, i.e. Bit 2 is set to zero (0) or the value 4 is deducted from the total value of the CV.

The braking distances detection (DC) also needs to be activated in CV124 Bit 5=1 (value 32). If the Märklin® braking sections with AC should be used, this must be additionally activated by using CV112 Bit 6=1 (value 64).

If the brake section is switched back from analog to digital, the locomotive continues running with its digital commands.

**SIMULATION OF TRAIN WEIGHT**

In our decoders we have integrated acceleration and braking inertia values, that represent the weight of a "real" locomotive (see CV table). Often, however it is of advantage to be able to switch off this simulation, e.g. when coupling. The inertia can then be switched on and off using the function key **F4** (see

also CV156). **SHUNTING GEAR**

Some operational situations require delicate speed adaption, often called 'shunting gear'. By using the

**F3** function key, you can set your DCC-loco to "half speed" with increased speed levels in order to make the shunting far more finely controllable (see also CV155).

#### **RAILCOM®**

The decoder in this car has RailCom® functionality, i.e. it does not only receive data from the control center, but can also return data to a RailCom® capable control center. For more information please refer to the manual of your RailCom® capable control center. By default RailCom® is switched on. For

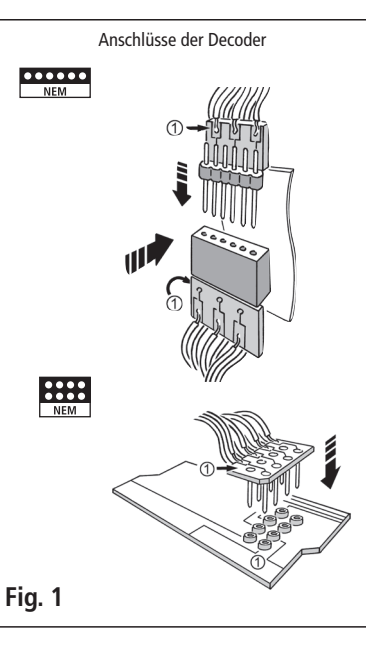

#### Tempe-Phoenix (Arizona/USA) **SPECIFICATIONS**

This DCC-DECODER is designed for installation in model railway locomotives which are fitted with a digital connector port of standard NEM 651/652. Any other usage is not permitted.

#### **PROPERTIES OF THE DCC-DECODER**

Locomotives with this DCC-decoder can be run on digital systems (DCC or Märklin® Motorola®) but also on analog systems (two wire DC or three wire AC). The decoder has the special property of being able to automatically detect the system. The decoders have the address 3 in the digital mode.

Fully-automatic flying change between all 4 operating modes is also assured as the use of braking sections.

With a DCC-decoder installed, the speed of the loco remains constant, irrespective of the load, i.e. whether up or downhill, the loco will run at the same speed (allowing for sufficient motive power).

#### **Max. size H0:** 20 x 11 x 3.5 mm

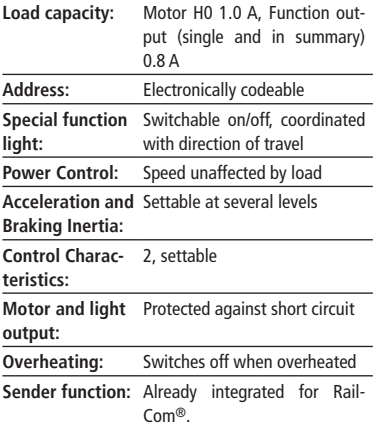

Power to the motor will be turned off once that temperature exceeds 100°C. The headlights start flashing rapidly, at about 5 Hz, to make this state visible to the operator. Motor control will resume automatically after a drop in temperature of about 20°C, typically in about 30 seconds.

#### **Note:**

The digital DCC-DECODERS are high value products of the most modern electronics, and therefore must be handled with the greatest of care:

- **•** Liquids (i. e. oil, water, cleaning fluid ...) will damage the DCC-DECODER. **•** The DCC-DECODER can be damaged both elec-
- trically or mechanically by unnecessary contact with tools (tweezers, screwdrivers, etc.).
- Rough handling (i. e. pulling on the wires, bending the components) can cause mechanical or electrical damage.
- Soldering onto the DCC-DECODER can lead to failure.

#### **BECAUSE OF THE POSSIBLE SHORT CIRCUIT HAZARD, PLEASE TAKE NOTE OF THESE POINTS DURING INSTALLATION:**

- Before handling the DCC-DECODER, ensure that you are in contact with suitable earth (i.e. radiator)
- Because the DCC-DECODER gets very warm in operation, it must be fixed to the largest available metal surface, using the enclosed isolating adhesive strip
- When gluing in position, please be careful to ensure that no exposed parts of the DCC-DECODER can come into contact with any metal (cut the adhesive strip to suit).
- Please take care when plugging in the decoder plug into the decoder socket when it is situated on the motor face-plate, or around the bogie! It is essential here to ensure that there can be no short circuit between the plug and the motor face-plate/motor/bogie. In order to isolate the relevant parts, there is a second adhesive strip included with the decoder.

#### **FITTING THE DCC-DECODER**

- 1. According to the instructions, remove the loco
- 

body. 2. Pull out the D.C. plug from the 6/8-pole digital

- connector port in the loco (retain the removed plug for later issues. If an error should occur later, it will be easier to discover whether the error is caused by the loco or by the DCC-DECODER).
- 3. Insert the 6/8-pole plug of the DCC-DECOD-ER into the connector port of the loco. Please make sure that the marking "1" respectively the "white dot" on the plug is on the same edge as the "1" on the connector part.
- 4. With the aid of the included double-sided adhesive strip, position the DCC-DECODER on the site prepared for it by the loco manufacturer, or in case none is available, then on a metal surface with good heat conducting capabilities. First of all place the adhesive strip on the metal surface, and then carefully place the DCC-DECODER onto the adhesive strip.
- 5. Put back in place the loco body, making sure that the wires are not squeezed.

#### **DCC OPERATION**

Locos with inbuilt DCC-DECODER can be used with the FLEISCHMANN-controllers LOK-BOSS, PROFI-BOSS, multiMAUS, multiMAUSPRO, WLANmulti-MAUS, TWIN-CENTER, Z21 and Z21 start conforming to the NMRA standard. Which DCC-decoder functions can be used within which parameters are fully described in the respective operating instructions of the respective controller. The prescribed functions shown in the instruction leaflets included with our controllers are fully useable with the DCC-decoder.

The simultaneous, compatible running possibilities with D.C. vehicles on the same electrical circuit is not possible with DCC controllers conforming to NMRA standards (see also manual of the respective controller).

**Betriebsanleitung aufbewahren! Retain operating in-structions! Gardez l'instruction de service ! Gebruiksan-wijzing bewaren! Gem vejledning! Ritenere l'istruzione per l'uso! ¡Conserve instrucciones de servicio!**

#### **FUNCTION MAPPING**

Die Funktionstasten des Steuergerätes können den Funktionsausgängen des Decoders frei zugeordnet werden. Für die Zuordnung von Funktionstasten zu Funktionsausgängen sind in nachfolgenden CVs Werte entsprechend der Tabelle zu programmieren.

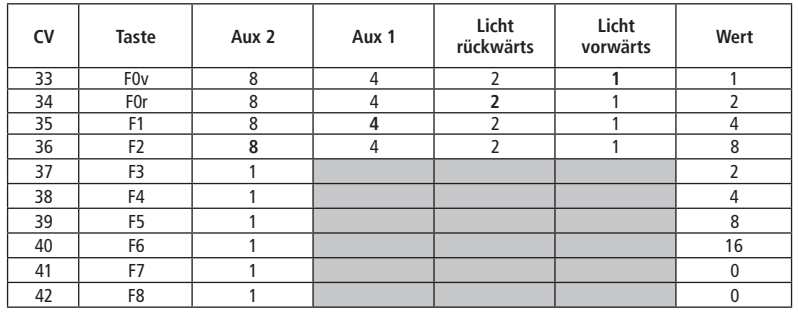

**Achtung:** in den grau markierten Bereichen lassen sich keine Zuordnungen vornehmen.

Die in der Tabelle fett markierten Zahlen geben die Werkseinstellungen wieder, die Sie auch in der rechten Spalte wiederfinden. Durch Ändern der Werte in den CVs können Sie die Zuordnungen Ihren Wünschen entsprechend einstellen.

**Beispiel:** Mit CV36 = 12 (also 8 + 4) werden Aux 2 und Aux 1 gemeinsam mit F2 geschaltet.

### **DCC-DECODER 687303 DCC-DECODER 687403 DCC-DECODER 687503**

**DIGITAL-Address 3 (DCC-Standard-Address)**

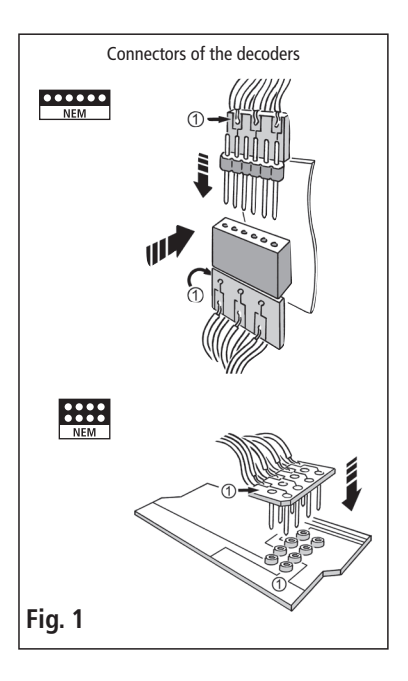

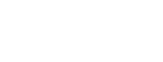

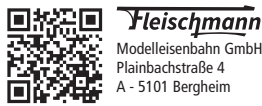

Tel.: 00800 5762 6000 AT/D/CH  $C \in 14$ (kostenlos / free of charge / gratuit) 

 $20 V ~$ International: +43 820 200 668 (zum Ortstarif aus dem Festnetz; Mobilfunk max. 0,42€ pro Minute inkl. MwSt. / local tariff for landline, mobile phone max. 0,42€/ min. incl. VAT / prix d'une communication<br>locale depuis du téléphone fixe, téléphone<br>mobile maximum 0,42€ par minute TTC)

I / 2024 www.fleischmann.de 21/687303-0401

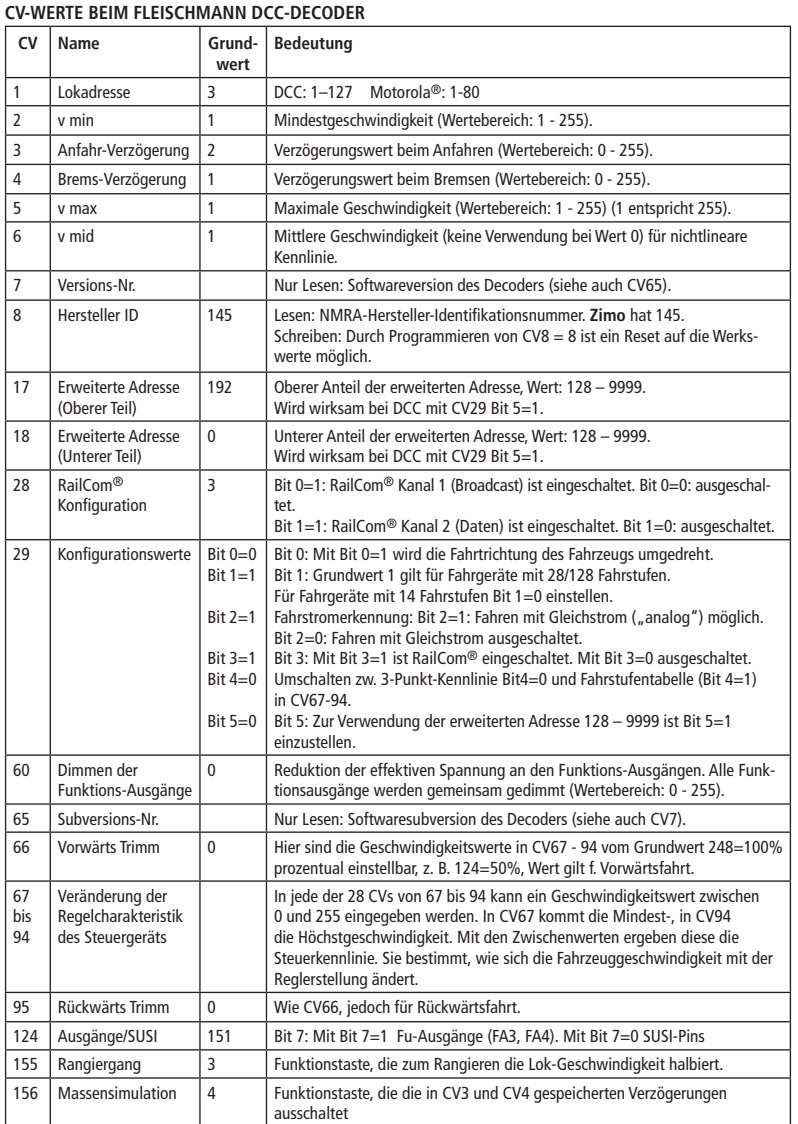

courant continu sur le même tronçon de voie (voir instructions de service de la commande en question). **OPÉRATION MOTOROLA®**

Le décodeur de véhicule est préconfiguré, côté usine, sur l'adresse 3, c'est pourquoi le véhicule, pour l'opération avec un appareil de commande DELTA-System2), doit être commuté sur un symbole de véhicule correspondant de l'adresse afférente

Le véhicule peut être utilisé avec tous les systèmes Motorola® par extension avec tous les systèmes compatibles. Les fonctions F1 à F4 ne peuvent toutefois être utilisées qu'avec le dénommé « nouveau format Motorola® ». Pour activer ce dernier, les commutateurs DIP 1 et 2, sur l'unité centrale 6021, doivent être placés sur la position du haut (« On »).

- Ces adresses sont : Locomotive à vapeur : 78 Locomotive diesel : 72
	- Locomotive électrique : 24 Train automoteur : 60

Pilote Delta : 80 Avec le DELTA-System2) les lumières sont toujours

#### **OPÉRATION MÄRKLIN® DELTA-SYSTEM**

éteint.

#### **OPÉRATION ANALOGUE**

Vous souhaitez tracter une fois votre loco FLEISCH-MANN DIGITAL sur un réseau à courant continu ? Pas de problème : à la livraison, les variables des CV29 et CV12 sont réglées de sorte à permettre à nos décodeurs DCC de fonctionner aussi sur des réseaux "analogiques" à courant continu. Bien entendu, vous ne pourrez alors pas profiter de tous les avantages de la technique digitale.

Si une locomotive avec ce décodeur à partir du domaine digital dans un domaine analogique et le transformateur est fixé pour ce domaine que la locomotive se poursuivra dans la même direction, il en va de la locomotive ainsi. La vitesse dépend de la mise du transformateur. Vous pouvez ensuite manœuvrer le train dans le domaine digital, puis aller dans une course circuit analogique de votre système.

En mode analogique, le décodeur opère comme un commutateur du sens de marche conventionnel.

#### **PROGRAMMATION DCC**

Le DÉCODEUR DCC dispose d'une série de possibilités de réglages et d'informations supplémentaires qui déterminent son comportement ou qui permettent d'en tirer des conclusions. Ces informations sont ou sont appelées à être mémorisées dans des dénommées CV (Configuration Variable). Il y a des CV qui ne mémorisent qu'une seule information (octet) comme il y en a d'autres qui en contiennent 8. Ces informations sont stockées dans des dénommés Bits. Ces Bits sont numérotés par FLEISCHMANN de 0 à 7. Pour la programmation, il vous faut ces renseignements. Nous vous avons listé les CV nécessaires (voir le tableau CV).

Les valeurs assignées aux CV peuvent être reprogrammées avec des commandes DCC normalisées NMRA, cequi sont capables de la programmation en mode "CV direct" en bits et en octets. La programmation de quelques CV par la registre-programmation est aussi possible. De plus, tous les CV peuvent être programmés par octets sur la piste principale, d'une manière indépendante de la piste à programmation. Cependant, ceci est possible seulement si votre appareil est capable de ce mode de programmation POM ("Program on main").

Plusieurs information voir les manuels et les instructions de service au commandes numériques.

#### **LES SECTIONS DE FREINAGE**

Le décodeur maîtrise automatiquement le freinage automatique dans les sections de freinage qui ne sont pas alimentées numériquement mais approvi-

sionnées en courant continu ou alternatif (zone de freinage Märklin®). Pour réagir à ces sections, il faut régler le décodeur par programmation CV. Tout d'abord désactiver le mode analogique normal CV29, c'est-à-dire mettre Bit 2 sur zéro (0) ou dimi-

nuer la valeur 4 de la valeur totale de CV.

De plus, activer la détection des sections de freinage (courant continu) dans CV124 Bit 5=1 (valeur 32). Si la section de freinage Märklin® fonctionne sous tension alternative, l'activer en plus au moyen de CV112 Bit 6=1 (valeur 64).

Si la section de freinage passe encore de l'analogique au digitale, la locomotive roule avec sa commandes digitales.

#### **SIMULATION DE L'INERTIE**

Nous avons préprogrammé nos locos digitales avec des valeurs de retard à l'accélération et au freinage

simulant l'inertie d'une "véritable" loco (voir tableau). Souvent, vous verrez qu'il est avantageux de pouvoir neutraliser cette simulation, par ex. pour atteler des véhicules. La touche de fonction **F4** vous permet ensuite d'activer et de désactiver l'accélération/le freinage de la loco (voir aussi CV156).

#### **VITESSE DE TRIAGE**

Certaines situations de conduite exigent un ajustement en finesse de la vitesse avec la dénommée vitesse de triage. La touche de fonction **F3** vous permet de faire passer votre loco DCC à la "vitesse lente" et de pouvoir réaliser des opérations de triage avec la même plage de réglage, mais plus fine de la vitesse (voir aussi CV155).

#### **RAILCOM®**

Le décodeur dans cette voiture disposes des fonctions RailCom®, c'est-à-dire il ne reçoit pas seulement des données de l'unité de commande , mais peus également renvoyer des données à une centrale qui permis RailCom®. Pour plus d'informations, se référer sur le manuel de votre RailCom®-capable l'unité de commande, s'il vous plaît. Par standard RailCom® est activé. Pour un opération avec un centre qui n'a pas RailCom®, nous vous recommandons d'éteint le fonction RailCom® (CV29, Bit 3=0).

## **PROGRAMMATION AVEC MÄRKLIN®**

#### **"MOBILE STATION" ET "CENTRAL STATION"** Hormis la locomotive qui doit être programmée,

aucune autre locomotive ne doit se trouver sur les

rails ! 1. Appuyer sur la touche **ESC** 2. Sélectionner le point de menu « Nouvelle loco-

> motive » 3. Sélectionner le point de menu « Banque de don-

- nées »
- 4. Sélectionner, à l'aide du bouton rotatif, le numéro d'article « 36330 »
- 5. Presser la touche « **Esc** »
- 6. Sélectionner, par le bouton régulateur, le menu ( = modifier les données de la machine)
- 7. Sélectionner le menu « Adresse »
- 8. Sélectionner le menu « Name »

Les fonctions F1- F4 peuvent être interrogées à l'aide des 4 touches gauches de la Mobile Station. Dans ce cadre, la touche supérieure correspond à la fonction F1. Les fonctions activées ne peuvent pas, toutefois, être affichées sur l'écran. Si la programmation, exceptionnellement, devait échouer après une seconde tentative, veuillez effectuer une réinitialisation du décodeur en programmant CV8 sur la valeur 8.

**PROGRAMMATION AVEC MÄRKLIN® 6020/6021** Une centrale Märklin® 6020/6021 permet de programmer mais pas de trier tous les CVs.

GO pendant au moins 0,5 secs pour rallumer la tension des rails 5. Le décodeur est en mode de programmation =

- Le régulateur de marche doit être placé sur « 0 ».
- Hormis la locomotive qui doit être programmée, aucune autre locomotive ne doit se trouver sur les rails !
- Observez, lors de la programmation, les clignotements de l'éclairage de la locomotive.
- Tant que le décodeur se trouve en mode de programmation, vous pouvez entreprendre autant de modifications/réglages que vous le souhaitez.
- 1. Appuyer simultanément sur les touches STOP et GO jusqu'à ce qu'une réinitialisation soit effectuée

As a Motorola® Control Centre from Märklin® can only be programmed by entering numbers between 1 and 80, the value "0" has to be entered via the

address as "80".

**ADVICE ON SWITCHING THE DIGITAL LAYOUT** 

**ON AND OFF**

To switch off your model railway controller, first of all activate the emergency stop function of the controller (see instructions with the controller). Then finally, pull out the mains plug of the controller power supply; otherwise you might damage the appliance. If you ignore this critical advice, damage could be

caused to the equipment.

**Example:** With CV36 = 12 (i.e.  $8 + 4$ ) Aux 2 and Aux 1 are switched together by key F2.

Detailed information are also available at **www.zimo.at** amongst other in the operation manual "MX-KleineDecoder.pdf", for decoder MX630.

Functions F1 - F4 are called up by pressing the 4 left buttons of the Märklin®-Mobile Station. The top atches function F1. The activatet fu

> RailCom is a registered trademark of Lenz GmbH, Giessen Märklin and Delta-System are registered trademarks of Gebr. Märklin & Cie. GmbH, Göppingen Motorola is a protected trademark of Motorola Inc., Tempe-Phoenix (Arizona/USA)

- **•** The controller has to be set to "0".
- **•** No locomotives must be on the tracks except the one which is to be programmed!
- **•** Please observe the locomotive lighting flashing signals during programming.
- Any number of changes/settings can be made as long as the decoder is in programming mode.
- 1. Press the STOP and GO buttons at the same time until a reset is carried out
- 2. STOP button until deactivation of the track voltage
- 3. Enter address 80
- 4. Press the direction of travel switch and keep it
- pressed in and then additionally press GO for at least 0.5 sec in order to reactivate the track voltage
- 5. The decoder is in programming mode  $=$  slow flashing
- 6. Enter the register which is to be changed (two-digit in the address field)
- 7. Confirm by pressing the direction of travel switch = rapid flashing
- 8. Enter the required value (two-digit in the address field)
- 9. Confirm by pressing the direction of travel switch  $=$  slow flashing

#### **UTILISATION CONFORMÈE**

Ce DCC-DÉCODEUR est destiné à être intégré aux locomotives en modèle réduit équipées d'un connecteur digital NEM 651/652. Toute autre utilisation est interdite.

#### **PROPRIÉTÉS DU DÉCODEUR DCC**

Une locomotive avec ce décodeur peut être utilisé à la fois dans les systèmes digitales (DCC ou Märklin® Motorola® ainsi que des systèmes analogiques (deux fils c.c. ou trois fils c.a.). Le décodeur a la capacité unique d'identifier automatiquement le système. En mode digital, les décodeurs ont l'adresse 3.

Commutation entièrement automatique et immédiate des 4 modes de service est possible et aussi assistance des sections de freinage.

128, 28 ou 14 niveaux de marche pour l'opération DCC, 14 niveaux de marche pour l'opération Motorola®.

Equipée d'un DÉCODEUR DCC, la locomotive est indépendante de la charge, c'est-à-dire que peu importe si elle monte ou descend, elle roulera toujours à la même vitesse (si la puissance du moteur est suffisante).

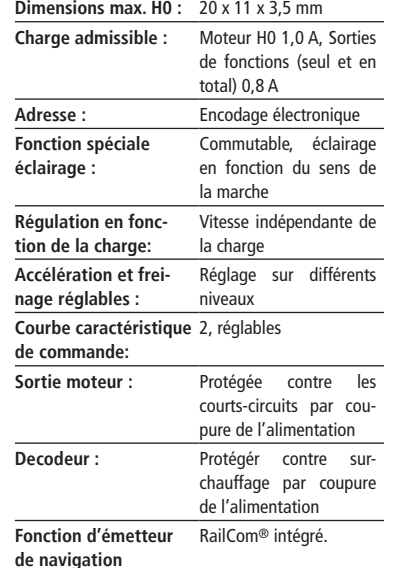

Si la limite de température admissible est dépassée (environ 100°C sur la carte) est coupé l'entraînement du moteur. Pour marquer cet état, les phares se mettent à clignoter rapidement (environ 5 Hz). La reconnexion se produit automatiquement avec une hystérésis d'environ 20°C (par exemple, lorsque la température chute à environ 80°C) au bout de 30 secondes.

#### **Indication :**

- **•** Les DÉCODERS DCC digitaux étant des produits électroniques de pointe, ils doivent être manipulés avec le plus grand soin :
- Tout contact avec un liquide (par ex. huile, eau, produit nettoyant etc.) compromet le bon fonctionnement du DÉCODEURS DCC.
- Toute manipulation non conforme avec des objets métalliques (par ex. tournevis, pincette etc.) peut endommager le DÉCODEUR DCC sur le plan mécanique ou électrique.
- Une manipulation brutale (par ex. en tirant sur les fils ou en tordant les composants) peut endommager l'appareil sur le plan mécanique ou électrique.
- Tout travail de soudage sur le DÈCODEUR DCC peut le détériorer.

#### **RISQUE DE COURT CIRCUIT – VEUILLEZ ABSOLU-MENT OBSERVER LES CONSIGNES SUIVANTES :**

- Avant de saisir le DCC-DÉCODEUR, toucher un objet mis à la terre (par ex. radiateur).
- Le DCC-DÉCODEUR produisant de la chaleur en fonctionnant, il doit être collé à l'aide du ruban adhésif (isolant électrique) fourni sur une surface métallique qui soit la plus grande possible.
- Au collage, veillez à ce qu'aucune partie du DCC-DÉCODEUR dépassant des rubans adhésifs n'entre en contact avec le métal (si nécessaire, recoupez à longueur le ruban adhésif).

• Attention lors du branchement de la fiche du décodeur dans une prise d'interface se situant sur le carter du moteur ! Dans ce cas, veillez absolutement à éviter tout court circuit entre la fiche et le carter du moteur/moteur/châssis. Pour isoler la partie corres-pondante, le décodeur est fourni avec un deuxième ruban adhésif.

#### **MONTAGE DU DCC-DÉCODEUR**

- 1. Retirer le boîtier de la locomotive suivant les instructions fournies avec cette dernière.
- 2. Débrancher la fiche à courant continu du connecteur digital à 6/8 pôles de la loco (bien garder la fiche). Cela permet par la suite de détecter en cas d'éventuelles pannes si le défaut vient de la loco ou du DCC-DÉCODEUR.
- 3. Brancher la fiche à 6/8 pôles du DCC-DÉCODEUR sur le connecteur existant de la loco. Ici, veiller à ce que le repère "1" resp. "point blanc" de la fiche soit en regard du repère "1" du connecteur. 4. Coller à l'aide du ruban adhésif double face fourni le DCC-DÉCODEUR à l'endroit prévu par le fabricant de la loco ou, à défaut, sur une surface métallique dissipant bien la chaleur. Pour cela, coller d'abord l'adhésif sur la surface métallique avant d'y disposer soigneusement le DCC-DÉCODEUR.
- 5. Remonter le boîtier de la loco en veillant à ne pas coincer les fils.

156 Simulation de l'inertie

#### **OPÉRATION DCC**

Le DÉCODEUR DCC fonctionne avec toutes les commandes centrale LOK-BOSS, PROFI-BOSS, multiMAUS, multiMAUSPRO, WLANmultiMAUS, TWIN-CENTER, Z21 et Z21 start. Les fonctions décrites dans les instructions de service de ces commandes sont toutes exploitables avec le Dècodeur DCC.

Avec les centrales de commande DCC normalisées NMRA, le système lui-même n'autorise pas la traction simultanée compatible de plusieurs véhicules à 2. Touche STOP pour éteindre la tension des rails

3. Saisir l'adresse 80

4. Appuyer sur le commutateur du sens de la marche et le maintenir enfoncé, puis appuyer sur

Clignotement lent 6. Saisie du registre qui doit être modifié (à deux

- chiffres dans le champ d'adresse) 7. Pour confirmer, appuyer sur le commutateur du
- sens de la marche = Clignotement rapide 8. Saisir la valeur souhaitée (à deux chiffres dans le
- champ d'adresse)
- 9. Pour confirmer, appuyer sur le commutateur du sens de la marche = Clignotement lent

Dans le cas où d'autres CV devraient être programmées, renouveler les opérations figurant dans les points 5-9.

Si la programmation doit être terminée, commuter la centrale sur « STOP » ou saisir l'adresse « 80 » et actionner brièvement la commutation du sens de

la marche.

Etant donné que lors de la programmation avec une centrale digitale Motorola® de Märklin®, les seules saisies possibles sont les saisies 1 à 80, la valeur « 0 » doit être saisie par le biais de l'adresse en tant que « 80 ».

#### **CONSIGNES POUR METTRE L'INSTALLATION DI-GITAL HORS CIRCUIT**

Avant d'éteindre l'installation, activer la fonction d'arrêt d'urgence de la commande (se référer pour cela aux instructions de service de la commande). Débrancher ensuite la prise secteur du transfo. La non-observation de cet avertissement de danger peut entraîner la détérioration de l'appareil.

Des informations détaillées peuvent être trouvées à **www.zimo.at** parmi d'autres dans le mode d'emploi "MX-KleineDecoder.pdf", pour décodeur MX630.

RailCom est une marque déposée de Lenz GmbH, Giessen Märklin et Delta-System sont des marques déposées de Gebr. Mär-klin & Cie. GmbH, Göppingen Motorola iest une marque déposée de Motorola Inc., Tempe-Phoenix (Arizona/Etats-Unis)

#### operation with a control center that does not have RailCom® capability, we recommend to switch off RailCom® (CV29, Bit 3=0).

#### **PROGRAMMING WITH MÄRKLIN® "MOBILE STATION" AND "CENTRAL STATION"**

No locomotives must be on the tracks except the one which is to be programmed!

- 1. Press the **ESC** button
- 2. Select the menu item "New Loco" 3. Select the menu item "Database"
- 4. Select the article number "36330"
- with the rotary knob
- 5. Press the **ESC** button
- 6. Move to menu option "Change Locomotive" with the knob
- 7. Choose menu option ("Address")
- 8. Choose menu option ("Name")

cannot be displayed.

If the programming is not successful even after a second attempt, perform a decoder reset (see CV8).

#### **PROGRAMMING WITH MÄRKLIN® 6020/6021**

A Märklin® 6020/6021 controller can be used to program all of the CVs but they cannot be read out.

If you wish to program additional CVs, repeat step 5.-9.

To stop the programming, switch the centre to "STOP" or enter the address "80" and briefly activate the direction of travel change.

#### **CV-VALUES OF THE FLEISCHMANN DCC-DECODER**

#### **FUNCTION MAPPING**

The function keys of the controller can be assigned to the function outputs of the decoder freely. For the assignment of function keys to function outputs the subsequent CVs must be programmed with values according to the table.

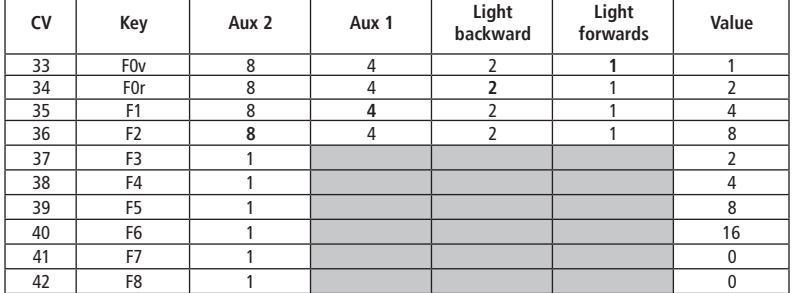

#### **Note:** no assignments can be made in the grey marked areas.

The bold numbers in the table reflect the default settings that are found also in the right column. By changing the values in the CVs you can adjust the assignments to suit your requirements.

#### **DCC-DÉCODEUR 687303 DCC-DÉCODEUR 687403 DCC-DÉCODEUR 687503 Adresse DIGITALE 3 (Adresse standard DCC)**

Connecteurs des décodeurs

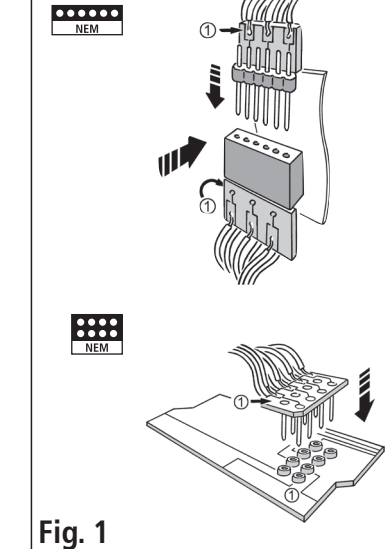

**VALEURS CV DU DÈCODEUR DCC FLEISCHMANN**

#### **FUNCTION MAPPING**

Les touches de fonction du contrôleur peuvent être affectés librement aux sorties fonctionner. Pour l'affectation des touches de fonction pour sorties fonctionner, dans les CVs suivants doivent être programmés les valeurs correspondantes de la table.

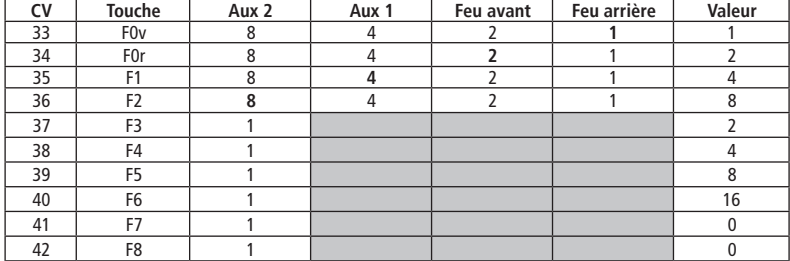

**Remarque:** dans les zones marquées grises peuvent être faites aucune affectation.

Les chiffres en gras dans le tableau reflètent les paramètres par défaut que l'on retrouve également dans la colonne de droite. En modifiant les valeurs dans les CV, vous pouvez ajuster les affectations en fonction de vos besoins.

**Exemple:** Avec CV36 = 12 (soit 8 + 4) sont commutés Aux 2 et Aux 1 en commun avec la touche F2.

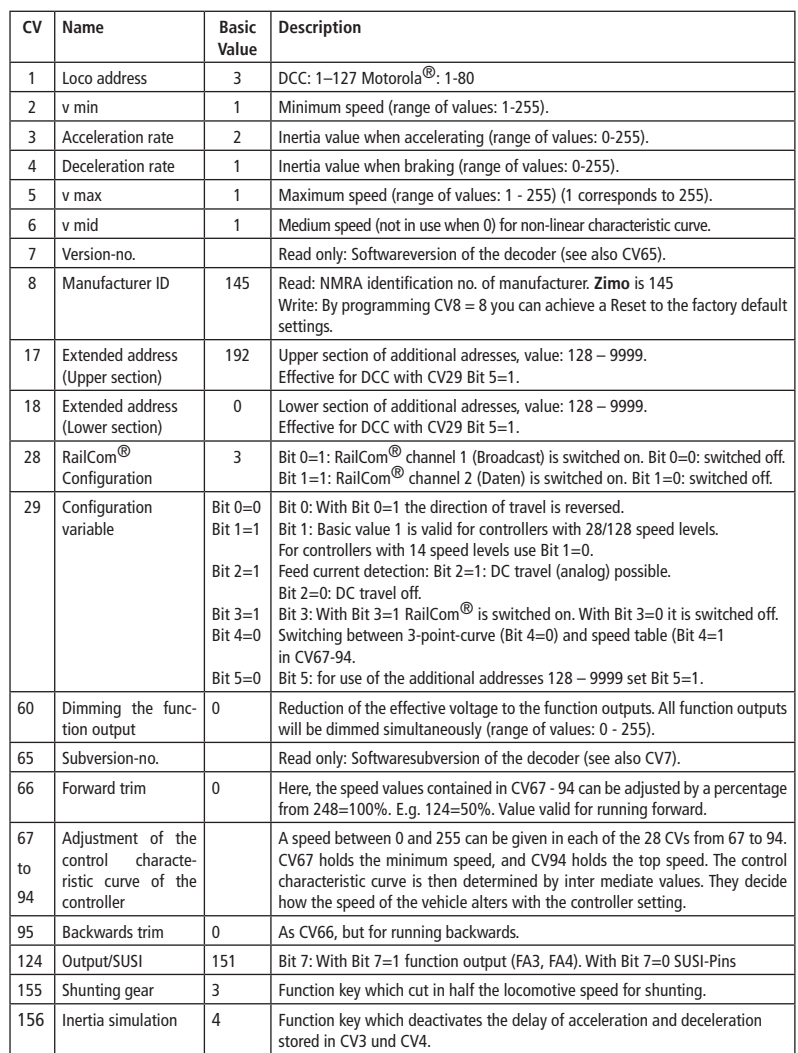

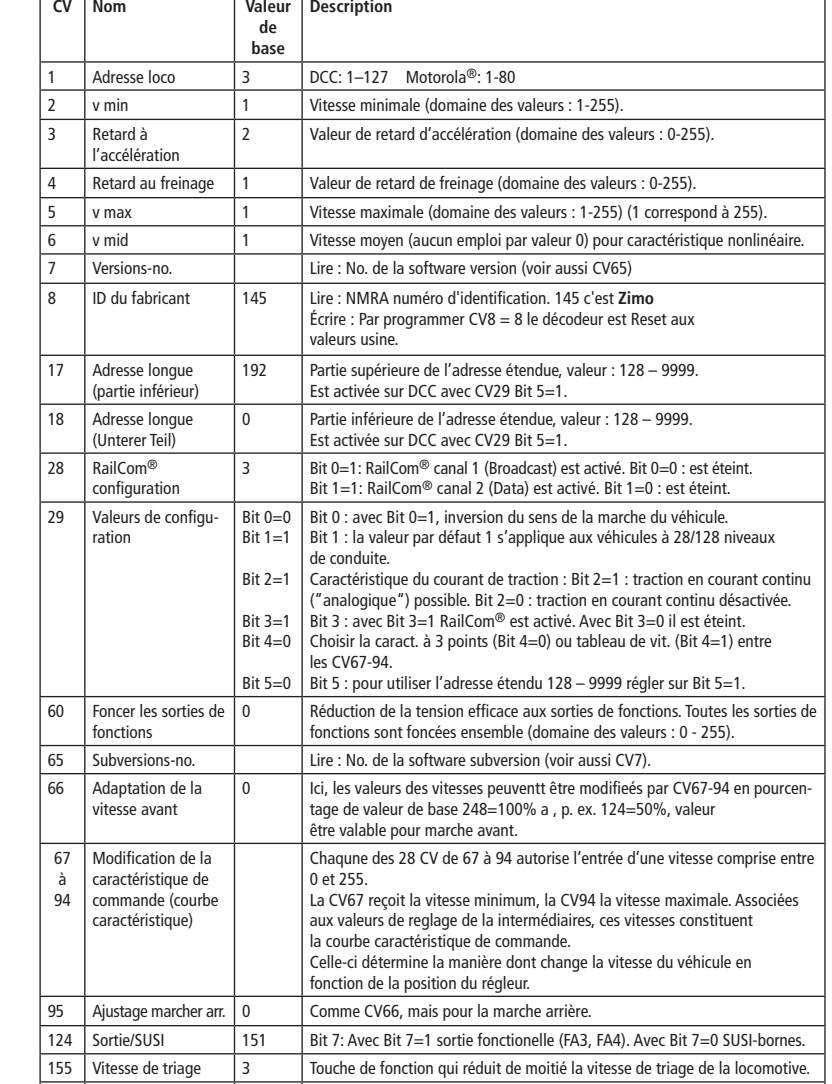

4 Touche de fonction qui éteind les retards stockées données dans CV3 et CV4.